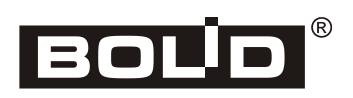

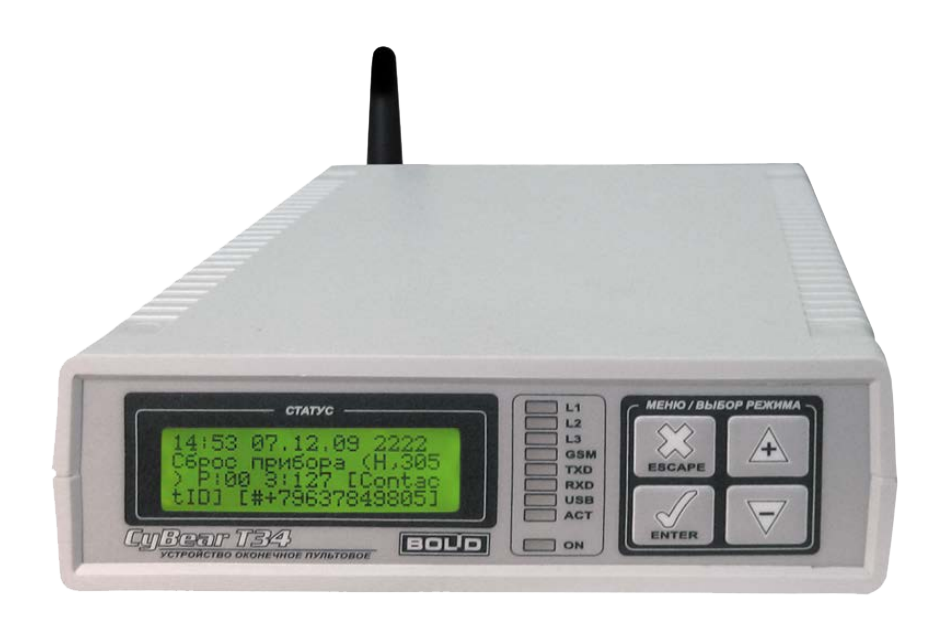

**Устройство оконечное пультовое системы передачи извещений по коммутируемым линиям телефонной сети общего пользования и GSM**

# **«УОП-3 GSM»**

ИСО 9001

EAC

*Руководство по эксплуатации версия 2.10*

(соответствует версии прошивки 2.33)

Настоящее руководство по эксплуатации предназначено для изучения принципа работы и эксплуатации устройства оконечного пультового «УОП-3 GSM» (далее – «УОП-3 GSM») системы передачи извещений по каналам сотовой связи GSM и проводной телефонной линии.

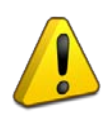

# **ПОЖАЛУЙСТА!**

*Внимательно ознакомьтесь с изложенными в руководстве инструкциями, перед тем как подключать, настраивать, эксплуатировать или обслуживать прибор*

# **Термины, используемые в руководстве:**

**ООД** – оконечное оборудование данных (центральный контроллер или АРМ системы охраны)

# Оглавление

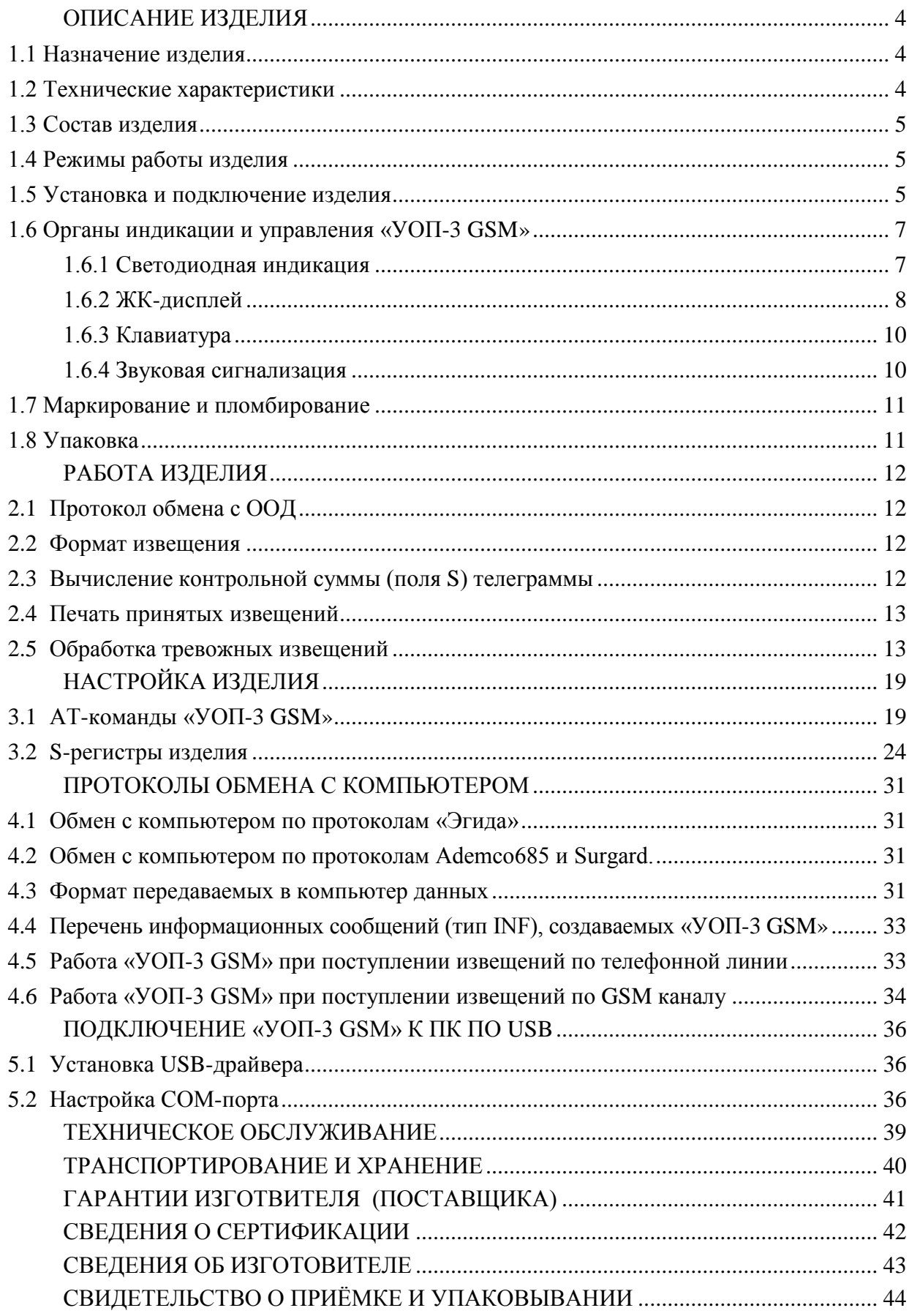

# <span id="page-3-0"></span>**1.1 Назначение изделия**

<span id="page-3-1"></span>1.1.1 Устройство оконечное пультовое (далее – «УОП-3 GSM») предназначено для работы в комплексах охранно-пожарной сигнализации в качестве устройства приема извещений, поступающих по коммутируемым телефонным линиям и каналу GSM.

# **1.2 Технические характеристики**

<span id="page-3-2"></span>1.2.1 «УОП-3 GSM» обеспечивает сопряжение с центральным контроллером (компьютером) системы охраны посредством интерфейса RS-232 со скоростью передачи данных 19200 б/с (формат данных – 8N1) или USB-интерфейса, совместимого с USB 2.0. Взаимодействие с центральным контроллером осуществляется в соответствии с протоколом АРМ ПЦО «Эгида». «УОП-3 GSM» имеет режим совместимости с протоколами приемников SurGard MLR2 и Ademco 685.

1.2.2 «УОП-3 GSM» обеспечивает автономный одновременный прием извещений, поступающих по двум коммутируемым телефонным линиям и каналу GSM (форматы цифровых извещений – ADEMCO Contact ID), а также текстовых SMS-сообщений.

1.2.3 Электрическое и функциональное сопряжение «УОП-3 GSM» с абонентской телефонной линией соответствует ГОСТ 25007-81. Допустимый уровень вызывного сигнала – от 20 до 110 В.

1.2.4 Гарантированный уровень приема «УОП-3 GSM» – от 0 до –30…–43 дБ.

1.2.5 Извещения, поступающие в информатор, записываются в специальный буфер извещений, откуда передаются в ООД по его запросу. При отсутствии запросов со стороны ООД «УОП-3 GSM» выполняет прием извещений во встроенную память емкостью 128 Кб. При переполнении этой памяти «УОП-3 GSM» удаляет наиболее старые извещения и продолжает приём.

1.2.6 Электропитание «УОП-3 GSM» осуществляется от источника постоянного или переменного тока напряжением 12 В (плюс минус 12 %). Потребляемый ток не превышает 300 мА при напряжении 12-14 В.

1.2.7 Конструктивно «УОП-3 GSM» собрано в пластмассовом корпусе. Габаритные размеры устройства – 190 x 140 x 40 мм, масса – не более 0,9 кг.

1.2.8 Радиопомехи, излучаемые устройством в пространство при работе, не должны превышать величин, установленных по нормам ЭИ1 для жилых зданий по ГОСТ Р 50009. Устройство сохраняет работоспособность при воздействии внешних электромагнитных помех УК1, УК2, УИ1, УЭ1 второй степени жёсткости по ГОСТ Р 50009 и НПБ 57.

1.2.9 Степень защиты оболочкой – IP20.

1.2.10 Прибор «УОП-3 GSM» предназначен для эксплуатации в помещении при температуре от 274 до 313 К (от +1 до +40°C), относительной влажности воздуха до 90% при температуре 298 К (+25 °C) (группа УХЛ 4 по ГОСТ 15150-69).

1.2.11 Содержание драгоценных материалов: не требует учёта при хранении, списании и утилизации.

1.2.11 Содержание цветных металлов: не требует учёта при списании и дальнейшей утилизации изделия.

# <span id="page-4-0"></span>**1.3 Состав изделия**

1.3.1 Комплект поставки «УОП-3 GSM» должен соответствовать таблице 1.

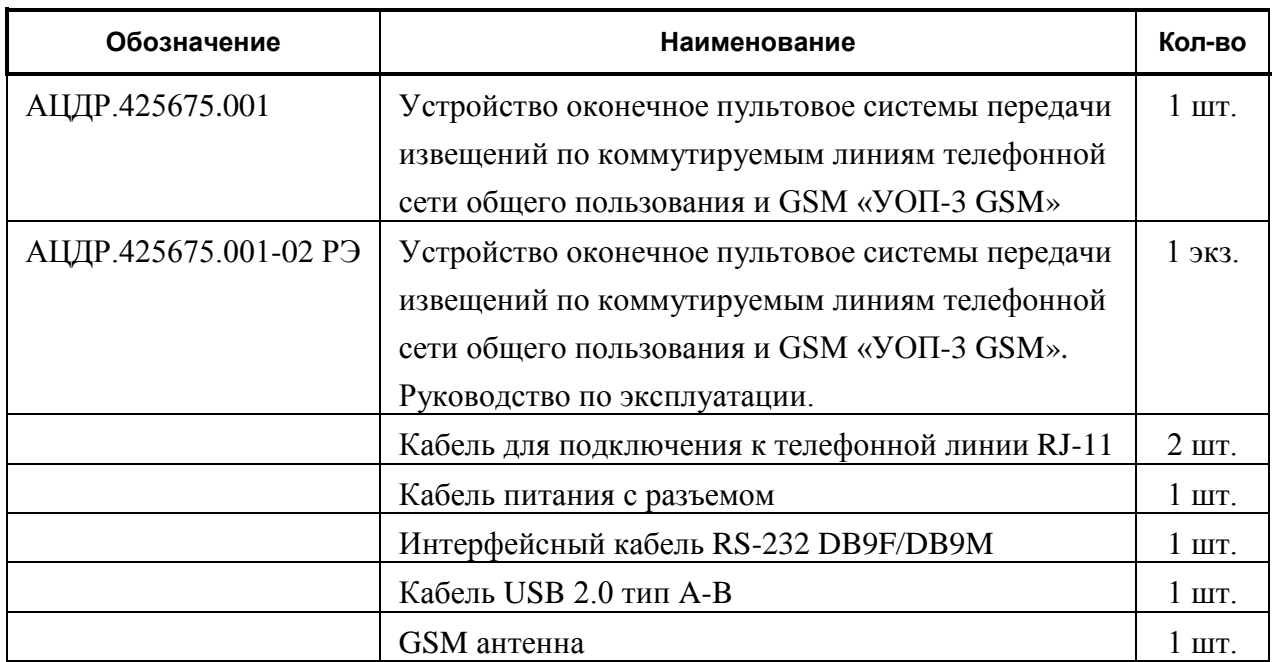

**Таблица 1.** Комплект поставки «УОП-3 GSM»

# <span id="page-4-1"></span>**1.4 Режимы работы изделия**

«УОП-3 GSM» может функционировать в двух режимах:

1) в режиме прозрачной трансляции событий в компьютер (SLAVE). В режиме SLAVE «УОП-3 GSM» должен быть подключен к центральному контроллеру (ПЭВМ) посредством USB или RS-232-интерфейса, управление работой «УОП-3 GSM» и сохранение информации извещений осуществляется центральным контроллером

2) в режиме пульта централизованного наблюдения (MASTER). В режиме MASTER «УОП-3 GSM» работает автономно, при этом производится приём и регистрация извещений во встроенную память устройства. При переполнении встроенной памяти работа «УОП-3 GSM» продолжается, при этом производится стирание наиболее старых по времени извещений.

«УОП-3 GSM» автоматически распознает, устанавливает и переключает режимы работы по наличию (отсутствию в течение 5 сек) сигналов опроса от центрального контроллера. Признаком работы «УОП-3 GSM» в автономном режиме MASTER служит символ «\*» в нижнем правом углу ЖК-дисплея.

В обоих режимах работы возможно получение протокола (печать принятых извещений) при подключении принтера EPSON LX-300+ к порту RS-232 «УОП-3 GSM».

Режим совместимости с протоколами приемников SurGard MLR2 и Ademco 685 позволяет использовать широкий спектр ПО для ПЦН, совместимого с указанными приемниками.

# <span id="page-4-2"></span>**1.5 Установка и подключение изделия**

«УОП-3 GSM» устанавливается в помещении на горизонтальной поверхности. Электрическое подключение производится следующим образом.

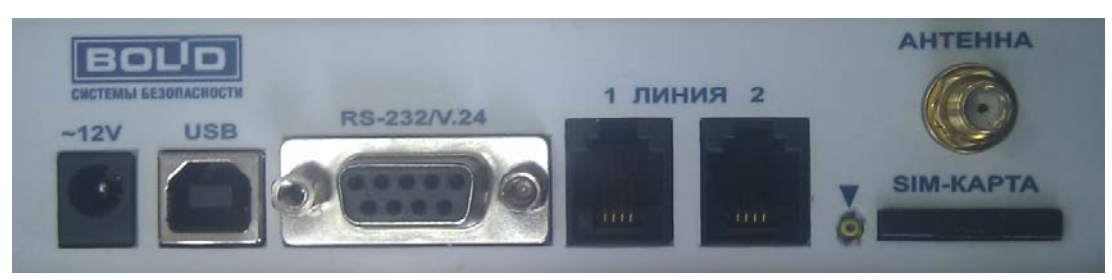

**Рисунок 1.** Задняя крышка «УОП-3 GSM » с разъёмами

1) Подключить кабель RS-232 к порту «RS-232/V.24» или интерфейс «USB» к разъему USB центрального контроллера (компьютера).

2) Подключить кабель питания с разъемом из комплекта поставки к блоку питания постоянного или переменного тока с выходным напряжением 12 В. Включить блок питания в сеть переменного тока напряжением 220 В.

3) Подключить телефонную линию при помощи разъема типа RJ-11 к гнезду «Линия 1» или «Линия 2» на задней панели «УОП-3 GSM». Распайка контактов разъема приведена в таблице 2.

| Номер контакта                                              | Подключение              |  |  |  |
|-------------------------------------------------------------|--------------------------|--|--|--|
|                                                             | Должен быть не подключен |  |  |  |
|                                                             | Телефонная линия         |  |  |  |
|                                                             | Телефонная линия         |  |  |  |
|                                                             | Должен быть не подключен |  |  |  |
| Примечание: полярность подключения к телефонной линии может |                          |  |  |  |
| быть произвольной.                                          |                          |  |  |  |

**Таблица 2.** Распайка контактов разъёма RJ-11

4) Установить SIM-карту в держатель на задней панели «УОП-3 GSM» и GSM антенну к разъёму «Антенна».

> *Внимание! Проверка PIN-кода карты должна быть предварительно отключена при помощи любого мобильного телефона!*

> *SIM карту в прибор устанавливать при отключенном питании прибора!*

Для установки SIM-карты острым предметом (скрепкой или шариковой ручкой) необходимо надавить в углубление рядом с держателем, указанное треугольником. Лоток для SIM-карты выдвинется и его можно будет вынуть из устройства. Устанавливать SIMкарту в лоток нужно контактами наружу в соответствии с положением ключа (срезанного угла) карты. Далее – аккуратно сдвинуть лоток по направляющим обратно в держатель, при этом контакты SIM-карты должны быть обращены вниз.

5) Подсоединить питание к гнезду «~12 В» на задней панели «УОП-3 GSM». После подачи питания на передней панели «УОП-3 GSM» должны загореться светодиодные

индикаторы «**ON**», «**L1», «L2»** и **«GSM»**, последний – в режиме мигания. На ЖК-дисплее должны появиться извещения **«ИНИЦИАЛИЗАЦИЯ…»** в строках состояния каналов по всем трем каналам.

При успешном завершении инициализации, через 5-10 секунд индикаторы **L1, L2** должны погаснуть, индикатор **GSM** должен увеличить период мигания. В строках состояния первого и второго канала «УОП-3 GSM» должно появиться извещение **«ГОТОВ»** на канале, к которому подключена телефонная линия и **«НЕТ ЛИНИИ!»**  на канале, к которому не подключена телефонная лини. В строке состояния третьего канала (GSM) – **«ГОТОВ»**.

При отсутствии сети GSM или отсутствия SIM карты «УОП-3 GSM» на третьей сроке ЖК дисплея отобразит статус «Нет сети!».

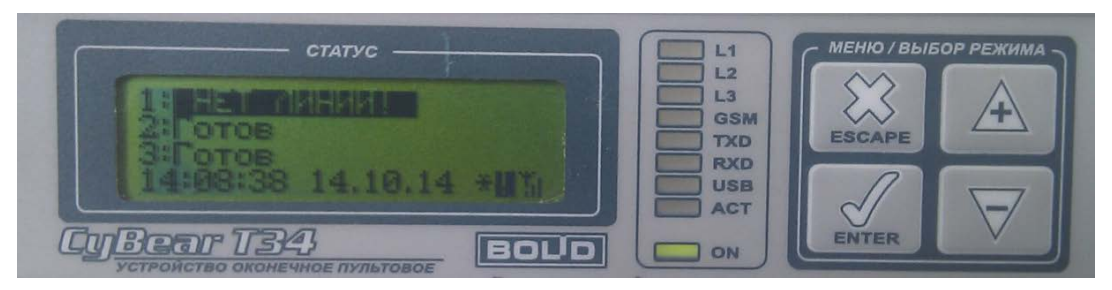

**Рисунок 2.** Передняя панель «УОП-3 GSM» с кнопками управления и дисплеем

После подключения «УОП-3 GSM» к центральному контроллеру (ПЭВМ) следует произвести настройку центрального контроллера или установить программное обеспечения для ПЭВМ в соответствии с инструкцией на него. В случае использования ПО, обеспечивающего работу с приемниками Ademco 685 или SurGard MLR2 необходимо включить соответствующий режим работы «УОП-3 GSM» (см. описание АТ-команды %P, п. 3.1.10).

# <span id="page-6-0"></span>**1.6 Органы индикации и управления «УОП-3 GSM» 1.6.1 Светодиодная индикация**

<span id="page-6-1"></span>На передней панели «УОП-3 GSM» расположены 9 светодиодных индикаторов зеленого цвета. 8 из них отображают состояние «УОП-3 GSM», девятый – наличие напряжения питания.

Назначение светодиодов приведено в таблице 3.

| Светодиод      | <b>Назначение</b>                    |  |
|----------------|--------------------------------------|--|
| L1             | Активность 1 канала                  |  |
| L2             | Активность 2 канала                  |  |
| L <sub>3</sub> | Активность 3 канала (GSM)            |  |
| <b>GSM</b>     | Состояние модуля GSM                 |  |
| <b>RXD</b>     | Прием данных из «УОП-3 GSM» в ООД    |  |
|                | Передача данных из ООД в «УОП-3 GSM» |  |

**Таблица 3.** Внутренняя индикация «УОП-3 GSM»

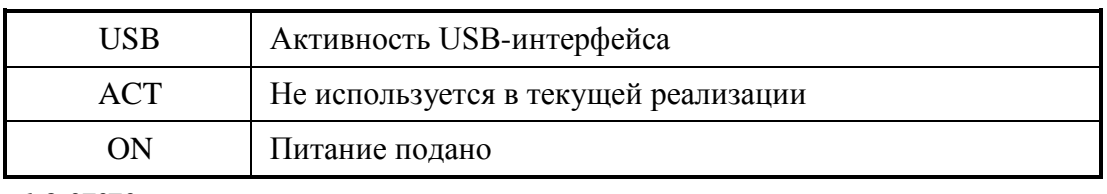

# **1.6.2 ЖК-дисплей**

<span id="page-7-0"></span>На передней панели «УОП-3 GSM» расположен ЖК-дисплей, который используется для отображения текущего состояния обслуживаемых каналов и поступающей информации, а также для отображения информации извещений, находящихся в памяти изделия, при работе в режиме просмотра извещений.

1.6.2.1 Основной экран «УОП-3 GSM» в состоянии ожидания извещений имеет вид:

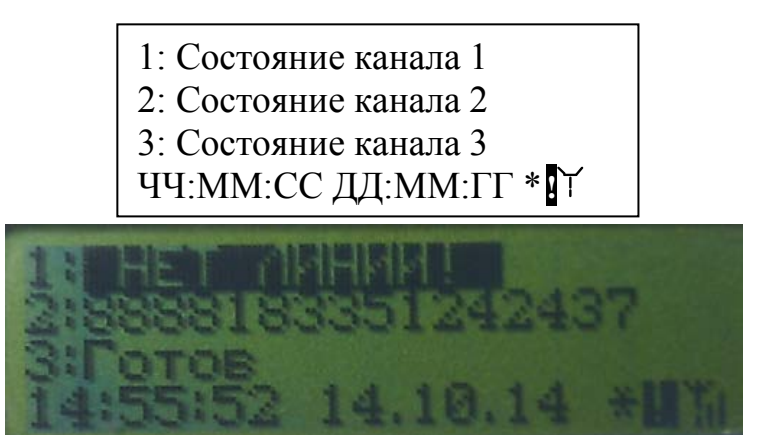

**Рисунок 3.** Пример отображения информации на экране «УОП-3 GSM» в дежурном режиме

1.6.2.1.1 Строка «Состояние канала»

Строка состояния телефонных каналов 1, 2 может иметь значения:

**Инициализация** – отображает процесс инициализации канала в момент включения «УОП-3 GSM»;

**Готов** – канал успешно проинициализирован и работоспособен;

**Нет линии –** к каналу не подключена телефонная линия или подключенная линия неисправна;

**Линия!** – телефонная линия восстановлена.

Строка состояния канала 3 (GSM) может иметь значения:

**Инициализация** – отображает процесс инициализации канала в момент включения «УОП-3 GSM»;

**Готов** – канал успешно проинициализирован и работоспособен;

**Ошибка инициализации –** неисправен GSM-модуль;

**Нет сети!** – в SIM-холдер «УОП-3 GSM» не вставлена SIM-карта или отсутствует GSM сеть.

1.6.2.1.2 Строка «Режим работы устройства»

В строке отображаются:

**ЧЧ:ММ:СС** – текущее время в формате Часы:Минуты:Секунды.

**ДД:ММ:ГГ** – текущая дата в формате День:Месяц:Год.

*Режим работы* – символ **«\*»**, если «УОП-3 GSM» работает в автономном режиме (MASTER),

**«пробел»**, если «УОП-3 GSM» работает под управлением центрального контроллера.

*Состояние принтера* – возможно следующее из четырех состояний:

**«пробел»** – печать выключена (обнаружен опрос от центрального контроллера по порту RS-232, «УОП-3 GSM» перешел в режим SLAVE);

**«Р»** – принтер активен, принятые извещения выводятся на печать;

**«!»** – нет готовности принтера (принтер не подключен, закончилась или замялась бумага и т.п), принятые извещения направляются в буфер принтера и будут напечатаны при восстановлении его готовности;

**«!»** – переполнение буфера печати из-за длительной неготовности принтера, дальнейшие извещения не будут выводиться на печать.

*Уровень сигнала GSM* – шкала, отображающая текущий уровень сигнала GSM (аналогично мобильным телефонам).

1.6.2.1.3 При поступлении извещения на какой-либо из каналов «УОП-3 GSM» в строке состояния канала высвечивается номер телефона, с которого поступило извещение, а затем 16 символов принятого извещения.

1.6.2.2 При просмотре извещений, находящихся в памяти «УОП-3 GSM», экран ЖК-дисплея имеет вид:

> ЧЧ:ММ ДД:ММ:ГГ TTTТ № nn…n Строка текста извещения Строка текста извещения

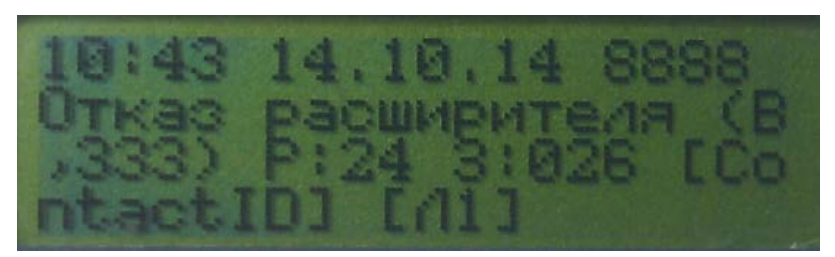

**Рисунок 4.** Пример отображения информации на экране «УОП-3 GSM» при поступлении события

1.6.2.2.1 Строка атрибутов извещения содержит:

**ЧЧ:ММ** – время поступления извещения в формате Часы:Минуты;

**ДД:ММ:ГГ** – дату поступления извещения в формате День:Месяц:Год;

**TTT** – тип извещения:

**INF** – служебное извещение,

**SMS** – текстовое извещение SMS,

**ACI** – извещение в формате Ademco Contact ID.

1.6.2.2.2 Строка номера содержит:

**№** – номер канала «УОП-3 GSM», на который поступило извещение;

**nn...n** – номер телефона, с которого поступило извещение (до 11 символов).

<span id="page-9-0"></span>1.6.2.2.3 Строка текста извещения длиной 20 символов содержит текст извещения. Максимальная длина отображаемой части извещения – 40 символов (первые).

# **1.6.3 Клавиатура**

На передней панели «УОП-3 GSM» находится четырёхкнопочная клавиатура изделия, с помощью которой осуществляется управление просмотром извещений, находящихся во внутренней памяти «УОП-3 GSM».

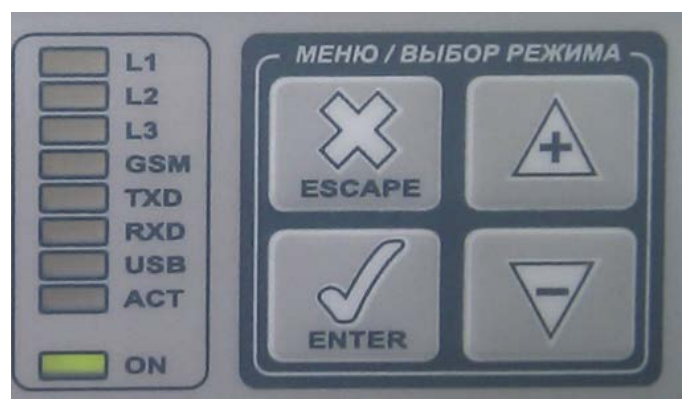

**Рисунок 5.** Кнопки управления пультовым прибором

Назначение клавиш:

**√ –** клавиша «Enter», вход в режим просмотра извещений (браузер извещений);

 $\angle$  — клавиша пролистывания назад («вверх»);

**–** клавиша пролистывания вперед («вниз»); **-**

**–** клавиша Escape, выход из режима просмотра.  $\mathbb X$ 

1.6.3.1 Просмотр извещений доступен только в автономном режиме (при отсутствии связи с программой на ПК). Для входа в режим просмотра журнала извещений необходимо нажать клавишу «**+**» («вверх») или «**-**» («вниз»), для выхода – клавишу **Enter**. После входа на экране ЖКИ отображается самое старое непросмотренное извещение.

Если во время просмотра самого первого сообщения в памяти нажать клавишу «вверх», будет задан вопрос «Перейти к новым сообщениям?» Если в ответ на этот вопрос нажать клавишу «вверх» ещё раз, будет показано последнее принятое сообщение.

# <span id="page-9-1"></span>**1.6.4 Звуковая сигнализация**

1.6.4.1 Устройство снабжено звуковым сигнализатором состояния, предназначенным для привлечения внимания оператора при работе в автономном режиме.

Прерывистый звуковой сигнал, формируемый при получении тревожных извещений, прекращается только после подтверждения прочтения оператором всех соответствующих извещений нажатием клавиши Enter.

Звуковая сигнализация событий работает только при использовании протоколов Ademco Contact ID и «смс Эгида 2» (для «УО-4С» версий 2.37 и старше – просто SMS).

# <span id="page-10-0"></span>**1.7 Маркирование и пломбирование**

1.7.1 Изделие имеет следующую маркировку:

- товарный знак предприятия-изготовителя;
- условное обозначение;
- две последние цифры года и неделя изготовления;
- знак соответствия;
- заводской номер.

# <span id="page-10-1"></span>**1.8 Упаковка**

1.8.1 «УОП-3 GSM», кабели, антенна и документация упакованы в потребительскую тару – коробку из гофрокартона.

# <span id="page-11-1"></span><span id="page-11-0"></span>**2.1 Протокол обмена с ООД**

Обмен данных между ООД и «УОП-3 GSM» производится на скорости 19200 бит/сек в формате 8N1.

Поддерживаемые протоколы обмена – Ademco685, SurGard, «Эгида – простой», «Эгида – расширенный» (АРМ ПЦО «Эгида-3»). Нужный протокол обмена может быть выбран пользователем. По умолчанию установлен протокол «Эгида – простой».

<span id="page-11-2"></span>Описание протоколов обмена приведено в разделе «ПРОТОКОЛЫ ОБМЕНА С КОМПЬЮТЕРОМ».

# **2.2 Формат извещения**

«УОП-3 GSM» принимает от внешнего устройства извещения, передаваемые DTMF-тонами, и декодирует их по следующей таблице:

| Частота тона   | 1209 Гц   | 1336 $\Gamma$ ц | 1477 $\Gamma$ ц | 1633 Гц                   |
|----------------|-----------|-----------------|-----------------|---------------------------|
| $697 \Gamma$ ц |           |                 |                 | 13 $("D")$                |
| 770 Гц         |           |                 |                 | 14 $("E")$                |
| $852 \Gamma$ ц |           |                 |                 | 15 $($ "F")               |
| 941 Гц         | $1$ ("B") |                 | 12 $($ "C" $)$  | 10 $(4^{\circ}A^{\circ})$ |

**Таблица 4.** Декодирование частот DTMF

Принимаемое и передаваемое извещение имеет формат

**CCCCNNQBBBGGZZZS**, где

**CCCC**, **NN**, **Q**, **BBB**, **GG**, **ZZZ** – данные об охраняемом объекте (в данной документации формат этих полей не рассматривается),

**S** – контрольная сумма телеграммы.

<span id="page-11-3"></span>Числа от 0 до 9 передаются в ООД символами с кодами от 0x30 до 0x39 ("0"-"9"), числа от 10 до 15 – символами с кодами от 0x41 до 0x46 ("A"-"F") соответственно.

# **2.3 Вычисление контрольной суммы (поля S) телеграммы**

Контрольная сумма извещения является функцией весов символов, входящих в его состав. Вес каждого символа равен его цифровому значению, приведённому в таблице 4 (например, вес символа 5 равен 5, символа 14 ("E") – 14), за исключением двух случаев:

- вес символа 0 равен 10,
- вес символа  $10$  ("A") равен 0.

Контрольная сумма вычисляется таким образом, чтобы остаток от деления на 15 суммы весов всех символов, входящих в извещение (включая контрольную сумму), был равен нулю.

# **2.4 Печать принятых извещений**

<span id="page-12-0"></span>2.4.1 Печать принятых извещений производится на матричный принтер LX 300+, подключаемый к порту RS-232 «УОП-3 GSM».

Печать принятых извещений возможна:

в режиме SLAVE при подключении «УОП-3 GSM» к центральному контроллеру по USB-интерфейсу;

в автономном режиме MASTER.

2.4.2 Состояние принтера отображается на экране ЖК-дисплея в последнем символе нижней строки. Один из четырёх вариантов:

**«пробел»** – печать выключена (обнаружен опрос от центрального контроллера по порту RS-232, «УОП-3 GSM» перешёл в режим SLAVE). Печать автоматически восстанавливается при отсутствии символов опроса от центрального контроллера в течение интервала более, чем 10 сек;

**«Р»** – принтер активен, принятые извещения выводятся на печать;

**«!»** – нет готовности принтера (принтер не подключен, закончилась или замялась бумага и т.п.), принятые извещения направляются в буфер принтера и будут напечатаны при восстановлении его готовности;

**«!»** – переполнение буфера печати из-за длительной неготовности принтера, дальнейшие извещения не будут выводиться на печать.

2.4.3 Формат выводимых на печать извещений имеет вид:

**ДД.ММ.ГГГГ ЧЧ:ММ:СС № ТТТТ Текст извещения**…, где

**ДД:ММ:ГГ** – дата поступления извещения в формате День:Месяц:Год;

**ЧЧ:ММ:СС** – время поступления извещения в формате Часы:Минуты:Секунды;

**№** – номер канала, на который поступило извещение;

**TTTТ** – тип извещения:

- **INF** служебное извещение,
- **SMS** текстовое извещение SMS,
- <span id="page-12-1"></span>**ACI** – извещение в формате Ademco Contact ID.

# **2.5 Обработка тревожных извещений**

2.5.1 Полный перечень извещений с кодами ADEMCO Contact ID, распознаваемый «УОП-3 GSM», приведён в таблице 5. При работе «УОП-3 GSM» в автономном режиме устройство отслеживает поступление тревожных извещений и тревожных SMS-сообщений (в формате SMS Эгида-2).

Коды тревожных извещений в таблице 5 выделены курсивом.

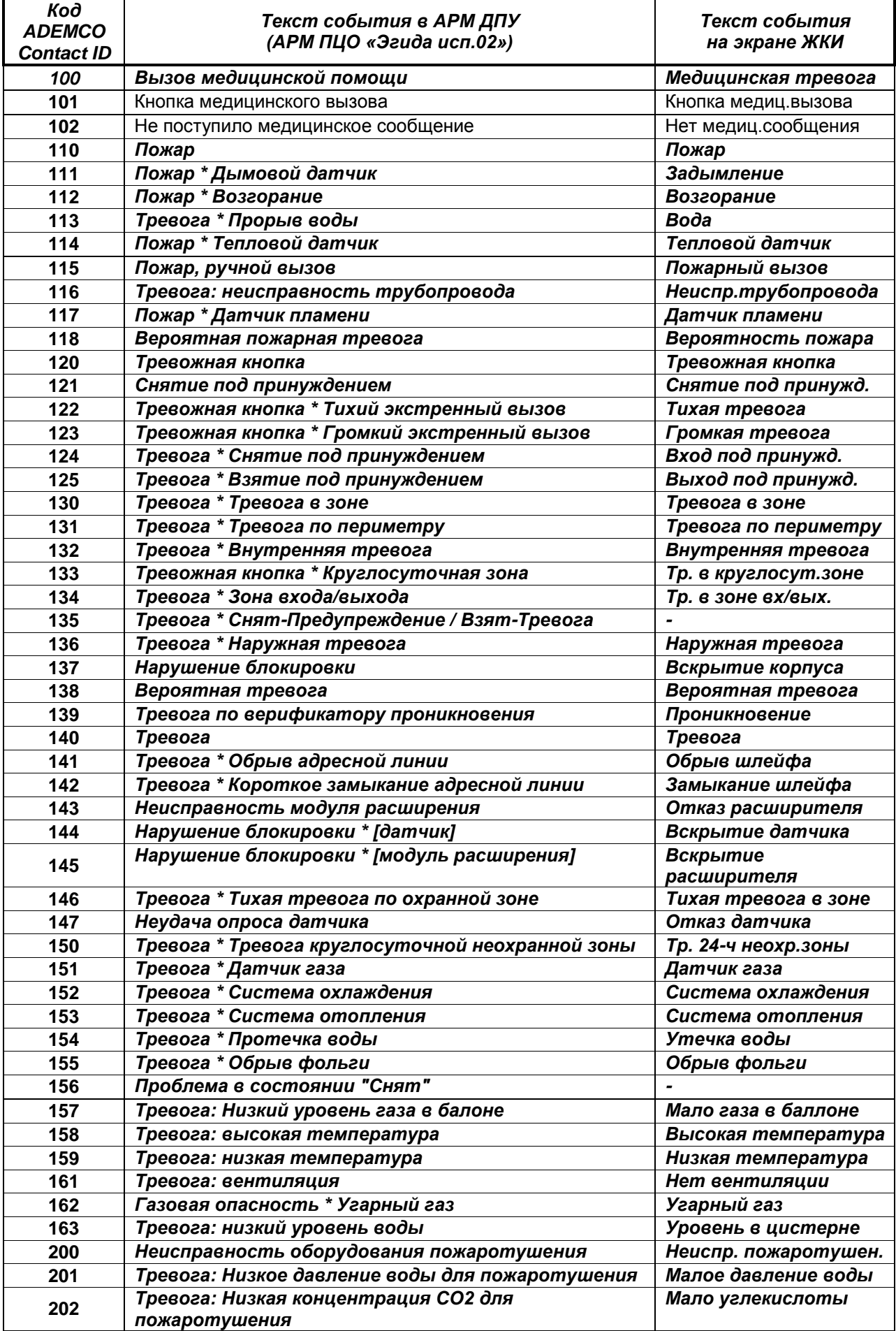

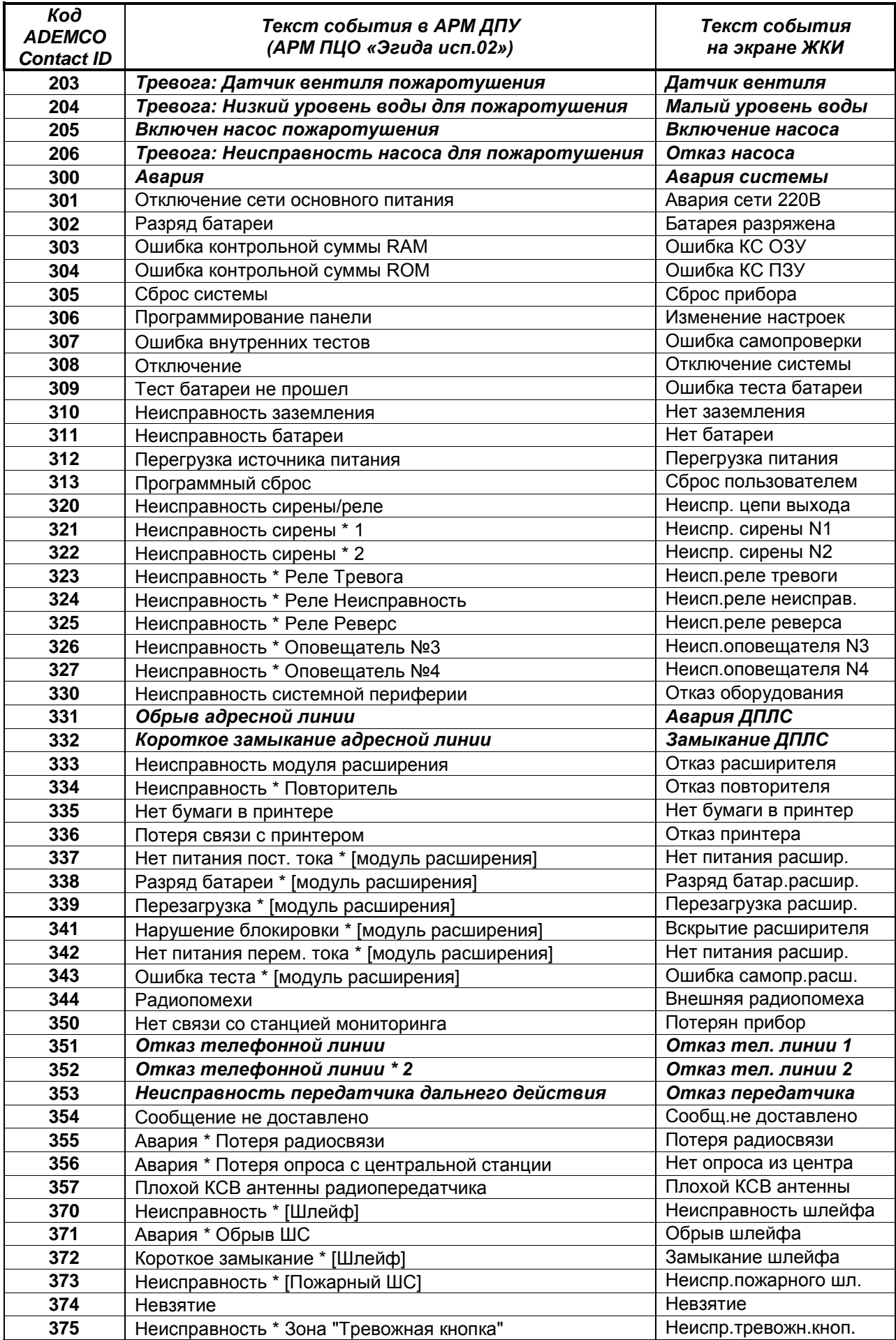

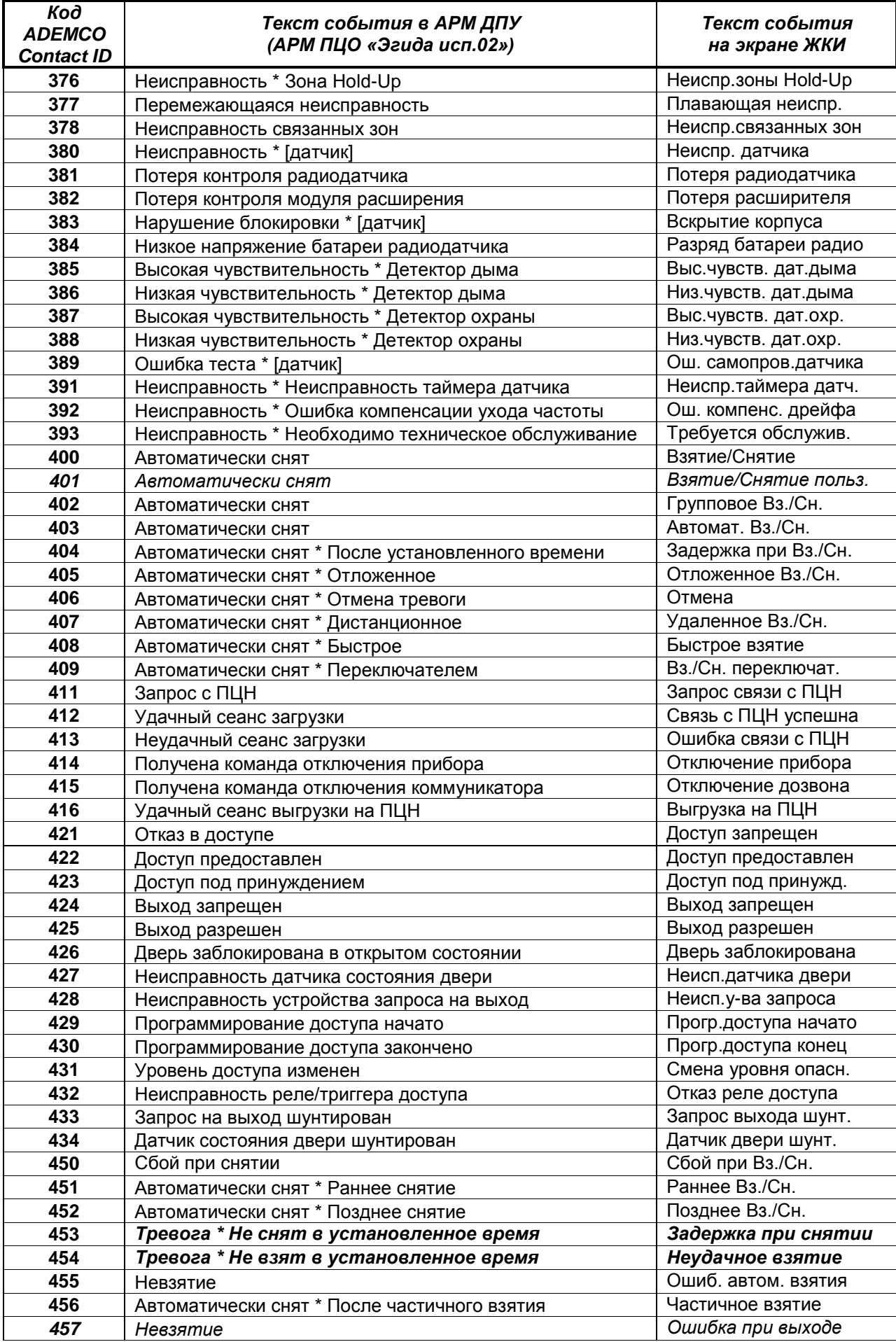

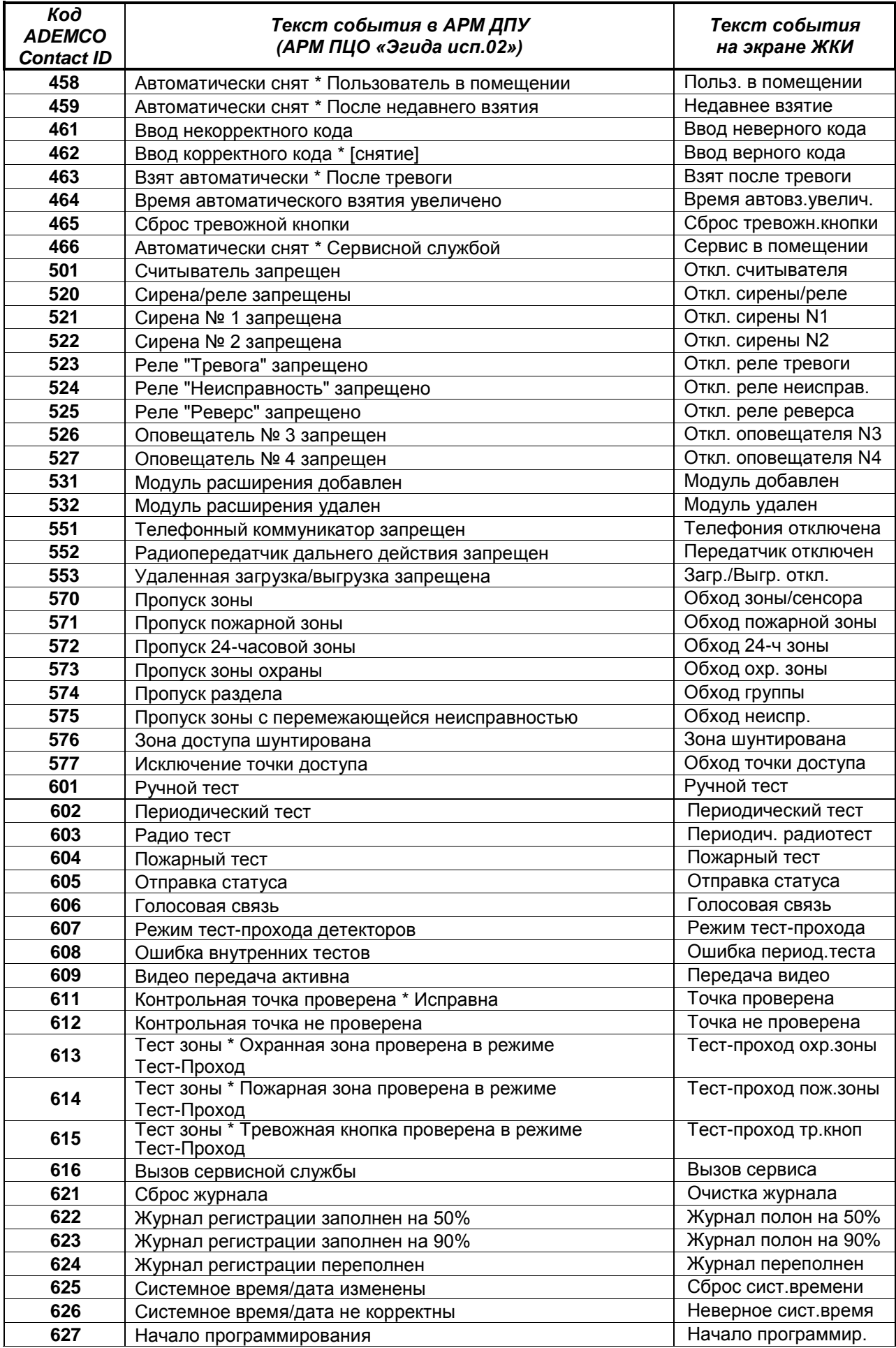

*Таблица 5 (окончание)*

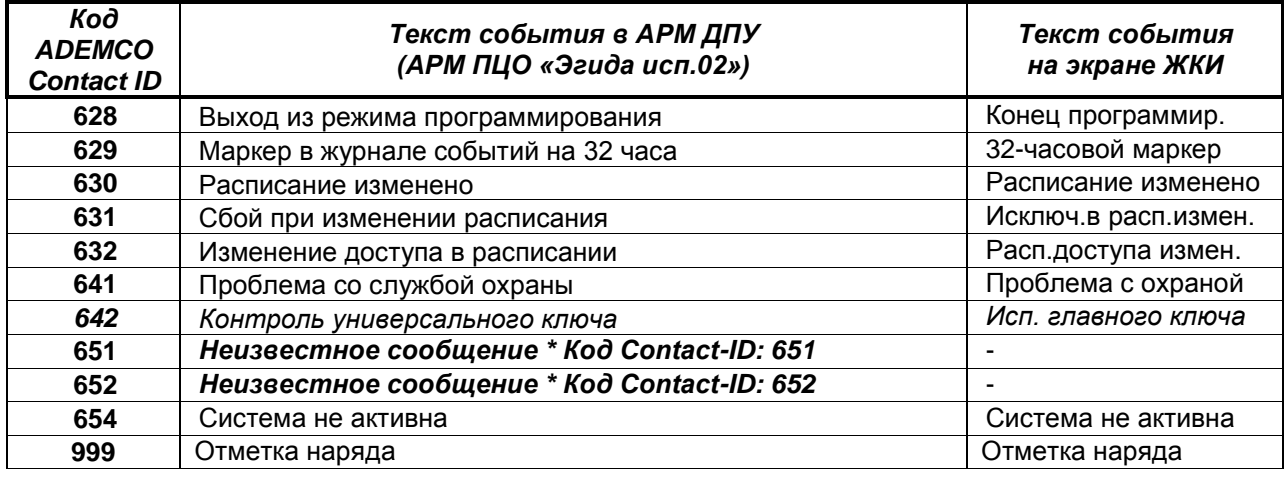

«УОП-3 GSM» может принимать SMS сообщения от приборов «УО-4С» и «С2000-PGE» в формате «смс Эгида 2» и «смс Эгида 3», используемых в соответствующих программах централизованного мониторинга АРМ ПЦО «Эгида исп.02» и АРМ ПЦО «Эгида-3» соответственно. При использовании протокола «смс Эгида 2» «УОП-3 GSM» имеет возможность отображать события на ЖК экране при работе в режиме MASTER. SMS-сообщение считается тревожным, если его текст содержит одно из ключевых слов: "TRUBLE", "TROUBLE", "FIRE", "ALARM", "PANIC", "OPEN", "RESET".

2.5.2 При поступлении тревожного извещения или SMS-сообщения оно автоматически выводится на экран ЖК-дисплея «УОП-3 GSM». Дополнительно устройство начинает производить звуковую сигнализацию, которая будет продолжаться до тех пор, пока оператор не подтвердит прочтение всех поступивших тревожных извещений.

2.5.3 Подтверждение прочтения осуществляется нажатием клавиши Enter на клавиатуре «УОП-3 GSM». Все остальные клавиши в это время блокируются.

2.5.4 Если в момент наличия непрочитанного тревожного сообщения поступает новое тревожное извещение, то оно записывается во встроенную память «УОП-3 GSM» и будет высвечено на экран ЖК-дисплея после подтверждения прочтения предыдущего тревожного извещения.

2.5.5 После подтверждения прочтения всех тревожных извещений ЖК-дисплей «УОП-3 GSM» переходит в режим отображения основного экрана состояния ожидания извещений, как описано в п. 1.6.2.1

2.5.6 Обработка тревожных SMS по протоколу «смс Эгида-3» осуществляется непосредственно в АРМ ПЦО «Эгида-3».

<span id="page-18-0"></span>Как правило, дополнительная настройка изделия не требуется, т.к. фабричные настройки обеспечивают работоспособность изделия на подавляющем большинстве телефонных линий – даже если их параметры отличаются от стандартных. Тем не менее, при работе на линиях с существенными отклонениями параметров, может потребоваться дополнительная подстройка под данную линию. Настройка изделия производится из терминальной программы аналогично Hayes-совместимым модемам при помощи AT-команд. Параметры изделия настраиваются путем установки значений S-регистров.

# **3.1 АТ-команды «УОП-3 GSM»**

<span id="page-18-1"></span>AT-команды «УОП-3 GSM» подразделяются на две группы. Первая группа включает *системные* команды, относящиеся к изделию в целом. В описании команд команды первой группы помечены символом «\*». Формат команд первой группы имеет вид:

**AT<команда><параметры>**, где

**<команда>** – код АТ-команды, **<параметры>** – параметры АТ-команды.

Вторая группа включает команды, позволяющие настраивать параметры, сохранять и просматривать информацию как для всех каналов, так и для конкретного канала «УОП-3 GSM». Использование таких команд обеспечивает возможность независимой настройки каждого канала «УОП-3 GSM».

Формат команд второй группы имеет вид:

#### **AT#N<команда ><параметры>**, где

**N** – номер канала,

**<команда>** – код АТ-команды,

**<параметры>** – параметры АТ-команды.

*Пример:*

AT#1D289109409362 – набор номера 89109409362 по второму каналу.

AT#2S2? – просмотр значения регистра S2 для второго канала «УОП-3 GSM».

AT#1S2=80 – установка значения регистра S2 для первого канала «УОП-3 GSM».

При использовании цепочки АТ-команд указание номера канала распространяется на всю цепочку до появления следующего указания номера канала.

#### *Пример:*

 $AT#1S1=10S2=100S3=10#2S7=5$  – настройка регистров S1, S2, S3 будет выполнена для первого канала «УОП-3 GSM», S7 – для второго канала.

Команды второй группы могут выполняться без указания номера канала. В том случае формат команды имеет такой же вид, как у системных команд.

Если номер канала не указан, команда выполняется для всех каналов. *Исключением является команда ATD, для которой задание номера канала обязательно.* 

# **Любая одиночная АТ-команда или цепочка АТ-команд должна заканчиваться символом <Enter>.**

# **3.1.1. Команда ATT\* – установка даты и времени.**

Команда АТТ предназначена для установки даты и времени «УОП-3 GSM», а также для запроса текущей даты и текущего времени.

Формат команды для установки даты и времени:

### **АТТ=<строка даты-времени>.**

Формат команды для запроса даты и времени:

#### **АТТ?**

Шаблон строки даты-времени имеет вид:

#### **ГГГГ-ММ-ДДхЧЧ:ММ:СС,** где

**ГГГГ** – год,

**ММ** – месяца,

**ДД** – день,

**х** – символ «Пробел»,

**ЧЧ** – час (0-24),

**ММ** – минуты,

**СС** – секунды.

Допускается отдельная установка только даты, либо только времени. В этом случае вводится та часть шаблона, которая описывает значение устанавливаемого показателя.

При установке времени можно опускать значение СС. В этом случае значение секунд будет установлено в 0.

*Пример:*

Установка даты и времени 21 ноября 2006 г. 17 часов 15 минут 10 секунд:

### **АТТ=2006-11-21 17:15:10.**

Установка текущего времени 18 часов 10 минут 3 секунды:

#### **АТТ=18:10:03.**

Установка текущей даты 1 декабря 2006 года:

# **АТТ=2006-12-01.**

#### **3.1.2 Команда ATS – настройка S-регистров изделия**

Команда **ATS** предназначена для изменения значения **S**-регистров. Формат команды:

# **AT#NSxx=yy,**

где **N** – номер канала, «**xx**» – номер **S**-регистра, «**yy**» – записываемое значение, или

### **ATSxx=yy,**

где «**xx**» – номер S-регистра, «**yy**» – записываемое значение.

Убедиться в правильности настройки можно, считав текущее значение S-регистра командой AT#NSxx?, ATSxx? или командой AT&V.

Если номер канала не указан, команда выполняется для всех каналов «УОП-3 GSM».

#### **3.1.3 Команда AT&W\*– сохранение настроек изделия**

Команда AT&W предназначена для того, чтобы запомнить текущее значение S-регистров в качестве значений по умолчанию. Информация о настройках может быть сохранена в отдельных профайлах, с номерами 0 и 1 для каждого из каналов «УОП-3 GSM».

Формат команды:

#### **AT &Wn,**

где **n** – номер профайла.

#### **3.1.4 Команда ATZ – сброс настроек изделия**

Команда ATZ инициализирует модем, устанавливая значения S-регистров, ранее сохраненные в профайле 0 или 1 для каждого из каналов «УОП-3 GSM».

Формат команды:

#### **AT#NZn**, где

**N** – номер канала, **n** – номер профайла,

или

# **ATZn.**

Если номер канала не указан, команда выполняется для всех каналов «УОП-3 GSM».

#### **3.1.5 Команда AT&F – установка настроек производителя.**

Команда AT&F предназначена для установки «фабричных» настроек изделия для каждого из каналов «УОП-3 GSM».

Формат команды:

#### **AT#N&F**, где

**N** – номер канала.

или

#### **AT&F**

Если номер канала не указан, команда выполняется для всех каналов «УОП-3 GSM».

#### **3.1.6 Команда ATD – набор номера и установление соединения.**

Команда ATD предназначена для установления соединения в режиме вызова. Команда предписывает модему подключиться к линии и начать набор номера.

Формат команды:

#### **AT#NDn…n**, где

**N** – номер канала, **n…n** – номер вызываемого абонента.

*«УОП-3 GSM» АЦДР.425675.001-02 РЭ Изм.17 от 10.12.2021* 21

Команда ATD требует обязательного указания номера канала. Если номер канала не указан, команда воспринимается как ошибочная.

Если команда набора номера была успешно принята к исполнению, «УОП-3 GSM» отвечает **OK**. Если набор номера не может быть начат из-за ошибки в синтаксисе команды или из-за того, что канал занят приемом входящего звонка, выдается сообщение (в зависимости от версии прошивки) **ERROR** или **BUSY**.

Во время набора номера «УОП-3 GSM» асинхронно формирует следующие информационные извещения (тип INF):

RINGING – обнаружен длинный гудок. На телефонном канале сообщение повторяется при каждом распознанном длинном гудке, на канале GSM – формируется один раз, когда у абонента начинает звонить телефон.

По завершении набора номера «УОП-3 GSM» асинхронно формирует одно из перечисленных ниже информационных извещений (тип INF) с результатом набора:

NO DIALTONE – нет гудка при начале набора по телефонному каналу, или ошибка GSM-сети.

BUSY – номер абонента занят.

NO ANSWER – абонент не берет трубку (на телефонной линии – число длинных гудков превысило указанное в регистре S27, на GSM-канале – истекло время ожидания соединения, определяемое оператором).

NO RINGS – соединение установить не удалось. На телефонном канале это сообщение выдается, если после набора номера не было ни одного гудка, ни длинного, ни короткого.

ANSWER – соединение установлено (абонент снял трубку). Из-за технических особенностей достоверное определение ответа абонента возможно только на GSM-канале. На телефонном канале критерием ответа является отсутствие гудков после получения хотя бы одного длинного гудка.

ERROR – прочая нераспознанная ошибка.

#### **3.1.7 Команда ATI\* – запрос информации.**

Команда ATI предназначена для получения информации о конфигурации изделия. Формат команды:

#### **ATIn**, где

**n** – номер запроса (0-3).

В текущей реализации номера запросов 0, 1, 2 – зарезервированы. По запросу ATI3 выдается идентификатор изделия «UOP», конфигурация каналов и номер версии прошивки программного обеспечения.

*Варианты ответов:* 

одноканальный «УОП-3 GSM» – «UOP (1 channel), version X.XX»;

двухканальный «УОП-3 GSM» – «UOP (2 channels), version X.XX»;

четырехканальный «УОП-3 GSM» – «UOP (4 channels), version X.XX»;

двухканальный «УОП-3 GSM» с GSM-модулем – «UOP (2 channels + GSM), version X.XX», где Х.ХХ – номер версии прошивки.

#### **3.1.8 Команда AT&V – просмотр настроек изделия**

Команда AT&V предназначена для того, чтобы вывести текущее значение S-регистров и сохраненных профайлов для каждого из каналов «УОП-3 GSM».

Формат команды:

**AT#N&V**, где **N** – номер канала,

или

### **AT&V.**

Если номер канала не указан, команда выполняется для всех каналов «УОП-3 GSM».

#### **3.1.9 Команда AT%F – фильтрация SMS-сообщений.**

Команда AT%F предназначена для задания режима фильтрации SМS-сообщений, поступающих на ПЦО от оконечных устройств сигнализации. Сообщение подлежит фильтрации, если оно не содержит ни одного ключевого слова, передаваемого в извещениях УО: "DISARMED", "ARMED", "FAULT", "REFUSE", "PROG", "TEST", "OXPAHA", "DETAIL", "DC", "AC", "CLOSE", "TRUBLE", "TROUBLE", "FIRE", "ALARM", "PANIC", "OPEN", "RESET".

Формат команды:

#### **AT%Fn**, где

**n** – число (битовая маска, 0-5), определяющая режим фильтрации. Нумерация бит маски начинается с младшего. Значение по умолчанию: n=4.

Значения установленных в «1» бит маски:

Бит 0 – отфильтрованные сообщения не выводятся на принтер;

Бит 1 – отфильтрованные сообщения не сохраняются во флэш-памяти и не передаются в АРМ ПЦО «Эгида»;

Бит 2 – отфильтрованные сообщения не показываются в браузере сообщений (не имеет смысла, если бит 1 включен).

Допустимые значения битовых масок:

AT%F0 – сообщения не фильтруются: все сообщения выводятся на принтер, сохраняются во флэш-памяти, передаются в АРМ ПЦО «Эгида» и показываются в браузере.

AТ%F1 – отфильтрованные сообщения не выводятся на принтер, но сохраняются во флэш-памяти, передаются в АРМ ПЦО «Эгида» и показываются в браузере сообщений.

AТ%F2 – отфильтрованные сообщения выводятся на принтер, но не сохраняются во флэш-памяти и не передаются в АРМ ПЦО «Эгида».

AТ%F3 – отфильтрованные сообщения не выводятся на принтер, не сохраняются во флэш-памяти и не передаются в АРМ ПЦО «Эгида».

AT%F4 – отфильтрованные сообщения не показываются в браузере сообщений, но выводятся на принтер, сохраняются в памяти и передаются в АРМ ПЦО «Эгида».

AT%F5 – отфильтрованные сообщения не выводятся на принтер, не показываются в браузере, но сохраняются во флэш-памяти и передаются в АРМ ПЦО «Эгида».

#### **3.1.10 Команда AT%P – выбор протокола обмена с компьютером.**

«УОП-3 GSM» позволяет изменить используемый протокол обмена с компьютером.

При необходимости можно включить дополнительные протоколы обмена с компьютером – Ademco 685 и SurGard MLR2, что позволяет эксплуатировать «УОП-3 GSM» с любым программным обеспечением, ориентированным на эти приемники. При работе «УОП-3 GSM» на этих протоколах существуют ограничение: поскольку «УОП-3 GSM» сам инициирует передачу данных в компьютер, при выборе любого дополнительного протокола принтер автоматически отключается.

Также возможно изменить вариант протокола обмена с программой «Эгида» для совместимости с ее различными версиями.

Команда AT%P выбирает протокол обмена с компьютером.

AT%P0 – протокол по умолчанию (Эгида простой многоканальный);

AT%P1 – протокол Ademco 685;

AT%P2 – протокол SurGard;

AT%P3 – протокол SurGard с информацией о времени;

AT%P4 – «Эгида», простой многоканальный протокол (по умолчанию);

AT%P5 – «Эгида», расширенный многоканальный протокол.

Протоколы Ademco 685 и SurGard позволяют передавать в компьютер только извещения, полученные по протоколу ContactID. Протокол «Эгида – простой» позволяет дополнительно передавать служебные извещения «УОП-3 GSM» и определившиеся номера звонящих. Протокол «Эгида – расширенный» позволяет передавать всю возможную информацию, включая SMS-сообщения. По умолчанию, для обеспечения совместимости с более ранними версиями «Эгиды», установлен протокол «Эгида – простой».

Чтобы «УОП-3 GSM» работал в нужном протоколе сразу после включения питания, настройки д.б. сохранены в профайле командой AT&W. Пример: AT%P2&W

<span id="page-23-0"></span>Формат передаваемых на компьютер данных приведен в разделе [4.3.](#page-30-3)

#### **3.2 S-регистры изделия**

#### **3.2.1 Регистр S0 – количество звонков**

Допустимое значение: 1-255

Фабричное значение: 2

Регистр S0 определяет количество звонков, после получения которого «УОП-3 GSM» снимает трубку и начинает прием телеграмм.

### **3.2.2 Регистр S1 – количество запросов на передачу телеграмм.**

Допустимое значение: 1-255.

Фабричное значение: 5.

Регистр S1 определяет количество запросов на передачу телеграмм в начале сеанса связи. Если после повтора заданного количества запросов телеграмма не поступает, «УОП-3 GSM» кладет трубку.

### **3.2.3 Регистр S2 – таймаут на прием извещения.**

Допустимое значение: 1-255 (1=0.1с).

Фабричное значение: 70 (7 с).

Регистр S2 определяет время ожидания очередной телеграммы. Если по истечении времени, заданного в S2, очередная телеграмма не поступает, «УОП-3 GSM» кладет трубку.

### **3.2.4 Регистр S3 – таймаут на прием цифры извещения.**

Допустимое значение: 1-255 (1=0.1с).

Фабричное значение: 11 (1.1 с).

Регистр S3 определяет время ожидания при приеме очередной цифры телеграммы. Если по истечении времени, заданного в S3, очередная цифра не распознается, извещение считается недостоверным. Дальнейшие действия «УОП-3 GSM» определяются регламентом работы.

### **3.2.5 Регистр S4– начальное значение входного аттенюатора.**

Допустимое значение: 0-255 (1=1 dB).

Фабричное значение: 32 (32 dB).

Регистр задает начальное значение аттенюатора входного сигнала при приеме посылок DTMF. Увеличение значения снижает чувствительность и уменьшает вероятность перегрузки приемника DTMF. Подстройка АРУ выполняется, начиная с этого значения.

### **3.2.6 Регистр S5 – скорость подстройки схемы АРУ.**

Допустимое значение: 0-255 (относительное).

Фабричное значение: 8.

Регистр задает скорость подстройки АРУ при приеме посылок DTMF. Увеличение значения регистра ускоряет работу АРУ, но повышает ложную реакцию на импульсные помехи и посторонние сигналы. Чтобы отключить АРУ, установите значение S5 в 0.

#### **3.2.7 Регистр S6 – порог уровня амплитуды DTMF.**

Допустимое значение: 1-255 (относительное).

Фабричное значение: 4.

Регистр задает минимальную амплитуду сигнала DTMF. Увеличение значения снижает чувствительность изделия, но уменьшает вероятность ложных приемов.

### **3.2.8 Регистр S7 – порог длительности посылок DTMF.**

Допустимое значение: 1-255 (1=5мс).

Фабричное значение: 3 (15 мс).

Регистр задает минимальную длительность тональных посылок DTMF. Увеличение значения регистра уменьшает вероятность ложных срабатываний на помехах.

**3.2.9 Регистр S8 – допустимое значение перекоса амплитуд составляющих DTMF**.

Допустимое значение: 0-4 (1=6 dB).

Фабричное значение: 8 (48 dB).

Регистр задает допустимое значение перекоса амплитуд составляющих DTMF. Увеличение значения снижает требования к максимальной разности амплитуд частотных составляющих тональных посылок.

# **3.2.10 Регистр S9 – количество запросов АОН.**

Допустимое значение: 1-255.

Фабричное значение: 3.

Регистр S9 определяет максимальное количество запросов АОН перед началом приема телеграмм.

### **3.2.11 Регистр S10 – таймаут на прием ответа АОН.**

Допустимое значение: 1-255 (1=0.1 с).

Фабричное значение: 5 (0.5 с).

Регистр S10 определяет максимальное время ожидания ответа АТС на запрос АОН. Если по истечении времени, заданного в S10, ответ АТС не поступает, «УОП-3 GSM» производит перезапрос АОН согласно регламенту.

# **3.2.12 Регистр S11 – таймаут на прием цифры номера АОН.**

Допустимое значение: 1-255 (1=0.1 с).

Фабричное значение: 1 (0.1 с).

Регистр S11 определяет максимальное время распознавания одной цифры номера в ответе АТС на запрос АОН. Если по истечении времени, заданного в S11 «УОП-3 GSM» не распознает цифру, текущий ответ АОН отвергается и производится перезапрос АОН согласно регламенту.

# **3.2.12 Регистр S12 – значение входного аттенюатора сигналов АОН.**

Допустимое значение: 0-255 (1=1 dB).

Фабричное значение: 36 (36 dB).

Регистр задает начальное значение аттенюатора входного сигнала при приеме АОН. Увеличение значения снижает чувствительность и уменьшает вероятность перегрузки приемника АОН. Подстройка АРУ выполняется, начиная с этого значения.

#### **3.2.13 Регистр S13 – скорость подстройки схемы АРУ АОН.**

Допустимое значение: 0-255 (относительное).

Фабричное значение: 4.

Регистр задает скорость подстройки АРУ. Увеличение значения регистра ускоряет работу АРУ, но повышает вероятность ложной реакции на импульсные помехи и посторонние сигналы. Чтобы отключить АРУ, установите значение S13 в 0.

# **3.2.14 Регистр S14 – порог уровня амплитуды АОН.**

Допустимое значение: 1-255 (относительное).

Фабричное значение: 4.

Регистр задает минимальную амплитуду сигнала АОН. Увеличение значения снижает чувствительность приемника АОН, но уменьшает вероятность ложных приемов.

# **3.2.15 Регистр S15 – допустимое значение перекоса амплитуд составляющих АОН**.

Допустимое значение: 0-4 (1=6 dB).

Фабричное значение: 3 (18 dB).

Регистр задает допустимое значение перекоса амплитуд составляющих АОН. Увеличение значения снижает требования к максимальной разности амплитуд частотных составляющих тональных посылок.

# **3.2.16 Регистр S16 – порог уровня амплитуды частотных маркеров скоростного протокола.**

Допустимое значение: 1-255 (относительное).

Фабричное значение: 5.

Регистр задает минимальную амплитуду одночастотных маркеров, используемых в скоростном протоколе обмена. Увеличение значения снижает чувствительность приемника, но уменьшает вероятность ложных приемов.

#### **3.2.17 Регистр S17 – таймаут на прием частотного маркера.**

Допустимое значение: 1-255 (1=1мс).

Фабричное значение: 1000 (1 с).

Регистр S17 определяет время ожидания очередного одночастотного маркера в регламенте скоростного протокола обмена данными. Подстройка этого параметра может потребоваться для каналов связи, в которых присутствуют задержки сигнала (например, каналы GSM).

#### **3.2.18 Регистр S18 – максимальная амплитуда выходного сигнала.**

Допустимое значение: 0-24 (1=1dB).

Фабричное значение: 0 (0 dB).

Регистр задает максимальное значение аттенюатора выходного сигнала. Увеличение значения снижает уровень всех выходных сигналов, формируемых «УОП-3 GSM». Уровень сигнала повышается адаптивно, начиная со значения -12 dB относительно максимального уровня, с шагом 6 dB.

### **3.2.19 Регистр S19 – амплитуда входящего звонка.**

Допустимое значение: 1-255 (относительное).

Фабричное значение: 1.

Регистр задает минимальную амплитуду сигнала вызова (входящего звонка), на которую будет реагировать изделие. На электронных АТС или при большом количестве параллельных телефонов звонковое напряжение может быть понижено, из-за чего входящий звонок будет не распознан (светодиод AA не изменяет свое состояние или прерывисто горит в момент поступления звонка). Чем меньше значение в регистре, тем выше чувствительность.

#### **3.2.20 Регистр S20 – минимальная длительность входящего звонка.**

Допустимое значение: 1-6000 (1=1 мс).

Фабричное значение: 200 (0.2 с).

Регистр задает минимальную длительность сигнала при детектировании входящего звонка. При достижении заданной в S20 длительности сигнал рассматривается как входящий звонок.

# **3.2.21 Регистр S21 – таймаут до набора номера.**

Допустимое значение: 1-255 (1=1 мс).

Фабричное значение: 2000 (2 с).

Регистр S21 определяет время ожидания сигналов АТС до набора номера.

# **3.2.22 Регистр S22 – таймаут после набора номера.**

Допустимое значение: 1-255 (1=1 мс).

Фабричное значение: 30000 (30 с).

Регистр S22 определяет время ожидания сигналов АТС после набора номера.

# **3.2.23 Регистр S23 – порог тон-детектора сигналов АТС.**

Допустимое значение: 1-40 (относительное).

Фабричное значение: 2.

Регистр S23 определяет порог срабатывания детектора сигналов АТС при наборе номера. Чем выше его значение, тем ниже чувствительность детектора.

# **3.2.24 Регистр S24 – минимальная длительность сигнала «ответ станции»**

Допустимое значение: 1-6000 (1=1 мс).

Фабричное значение: 500 (0.5 с).

Регистр задает минимальную длительность сигнала при детектировании ответа АТС (непрерывный тон 425Гц) после поднятия трубки при наборе номера. При достижении заданной в S24 длительности сигнал рассматривается как ответ станции.

# **3.2.25 Регистр S25 – размер буфера извещений «УОП-3 GSM».**

Допустимое значение: 1-255 (1=1 байт).

Фабричное значение: 100.

Регистр задает максимальный размер выходного буфера устройства. Пространство буфера является общим для всех функционирующих каналов «УОП-3 GSM», поэтому значение S25 необходимо задавать с учетом количества одновременно обслуживаемых каналов. Увеличение буфера снижает требования к быстродействию компьютера, но может привести к потере большего количества принятых извещений в случае его зависания.

# **3.2.26 Регистр S26 – битовая конфигурация «УОП-3 GSM».**

Регистр зарезервирован для внутренних нужд и содержит битовую конфигурацию системы. Изменяться пользователем не должен.

**3.2.27 Регистр S27 – максимальное количество звонков при ожидании ответа абонента**.

Допустимое значение: 1-10 (1=1 звонок).

Фабричное значение: 3.

Регистр задает максимальное количество длинных гудков при ожидании ответа от абонента по телефонной линии. По достижении количества гудков, заданного в регистре, «УОП-3 GSM», дополнительно к извещению «RINGING», выдаваемому на каждый гудок, формирует информационное извещение «NO ANSWER».

# **3.2.28 Регистр S28 – регистр битовой конфигурации «УОП-3 GSM».**

Допустимое значение: 0-255.

Фабричное значение: 4.

Регистр содержит битовую конфигурацию системы в следующем формате:

биты 0-2 – режим фильтрации SMS-сообщений (параметр команды %F);

биты 3-5 – протокола обмена с компьютером (параметр команды %P).

Не рекомендуется изменять значение в этом регистре напрямую, используйте соответствующие AT-команды.

# **3.2.29 Регистр S29 – количество попыток повторного приема после неуспешного приема извещения**.

Допустимое значение: 255.

Фабричное значение: 2.

Регистр задает количество повторений попыток приема извещения, после того, как текущее извещение принято неуспешно.

**3.2.30 Регистр S30 – количество попыток повторного приема скоростного протокола.**

Допустимое значение: 255

Фабричное значение: 0

Регистр задает количество повторений попыток приема извещения, после того, как текущее извещение принято неуспешно. При значении 0 протокол отключен.

#### **3.2.31 Регистр S31 – интервал периодического контроля линии (мин.)**

Допустимое значение: 255.

Фабричное значение: 2.

Регистр задает интервал периодического контроля телефонной линии в минутах.

#### **3.2.32 Регистр S32 – номер приемника в протоколе Surgard и Ademco685.**

Допустимое значение: 0-9 для Ademco685, 0-99 для Surgard.

Фабричное значение: 1.

Регистр задает номер «УОП-3 GSM», передаваемый на компьютер, если выбран протокол обмена с компьютером Surgard или Ademco685 (см. команду AT%P). Необходимость задания и/или изменения значения зависит от используемого программного обеспечения (ПО) – если к компьютеру одновременно подключены несколько «УОП-3 GSM», ПО может требовать задания уникального номера для каждого «УОП-3 GSM». Подробная информация д.б. приведена в руководстве на ПО.

Если значение в регистре больше максимально допустимого для данного протокола, используется максимально допустимое значение (9 или 99).

#### **3.2.33 Регистр S33 – период тестового извещения в протоколе Surgard.**

Фабричное значение: 30 (секунды).

Если «УОП-3 GSM» настроен на связь с компьютером по протоколу Surgard (см. команду AT%P), регистр определяет таймаут, по истечении которого «УОП-3 GSM» передает в компьютер, при отсутствии других извещений, специальное «пустое» тестовое извещение. Данное извещение может использоваться программой ПЦН для контроля связи с «УОП-3 GSM». Если в регистре записано нулевое значение, передача тестовых извещений отключается.

# **3.2.34 Регистр S34 – длина сигнала подтверждения (kissoff) ContactID.**

Фабричное значение: 800 (миллисекунды).

Регистр задает длительность сигнала подтверждения телеграммы ContactID (Kissoff/Acknowledgement 1400Hz tone).

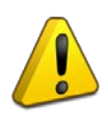

*Стандарт Ademco Contact ID (SIA DC-05-1999.09) определяет допустимую длительность тона подтверждения от 750 до 1000 мс. Сигнал, длительность которого лежит вне разрешенных стандартом пределов, может не распознаваться абонентскими устройствами, что может привести к полной или частичной невозможности передачи извещений или к их многократному дублированию.*

### **3.2.35 Регистр S35 – канал для набора номера по умолчанию.**

Допустимое значение: 0…5.

Фабричное значение: 0 (не установлен)

Регистр задает номер линии (1-5), по которой будет производиться набор, если номер линии не указан непосредственно в команде ATD. При нулевом значении регистра номер линии обязательно должен быть указан внутри команды набора.

# <span id="page-30-0"></span>**4.1 Обмен с компьютером по протоколам «Эгида»**

<span id="page-30-1"></span>Протокол обмена – полудуплексный, ведущее устройство – ООД. ООД периодически опрашивает «УОП-3 GSM», посылая в него символ телеуправления «Запрос УОП-3 GSM» – «ЗПР» (код 0x07). Если у «УОП-3 GSM» нет полезной информации, он отвечает символом «НЕТ» (код 0x15), после чего ООД может посылать следующий запрос «ЗПР». При наличии полезной информации «УОП-3 GSM» передает в ООД блок телесигнализации (ТС), описанный ниже. ООД подтверждает прием блока ТС выдачей в «УОП-3 GSM» символа «ДА» (код 0x06). Получив символ «ДА», «УОП-3 GSM» считает, что блок ТС передан успешно и удаляет его из внутренней памяти. При неполучении символа «ДА» «УОП-3 GSM» повторяет блок ТС в ответ на следующий «ЗПР».

# **4.2 Обмен с компьютером по протоколам Ademco685 и Surgard.**

<span id="page-30-2"></span>Передачу начинает «УОП-3 GSM». После прихода любого извещения «УОП-3 GSM» начинает передачу в компьютер (формат строки описан в разделе [4.3\)](#page-30-3) и ожидает ответа от ПК в течение 3 секунд. При отсутствии ответа строка посылается заново.

Для подтверждения телеграммы ПК посылает символ с кодом 0x06 (ACK). При необходимости перезапроса ПК либо посылает символ с кодом 0x15 (NAK), либо ничего не делает, тогда «УОП-3 GSM» перепосылает телеграмму заново через 3 сек.

При необходимости ПК может проверить статус подключения «УОП-3 GSM», передав в него символ "S", на что «УОП-3 GSM» ответит тестовым извещением (см. раздел [4.3](#page-30-3)). Компьютер может подтвердить прием теста в течение 3 секунд, передав символ 0x06 (ACK), но это не является обязательным.

# <span id="page-30-3"></span>**4.3 Формат передаваемых в компьютер данных**

Ademco 685:

# **[LF]RLsAAAAs18sQXYZsGGsUCCC[CR]**

SurGard:

# **5RRLs18AAAAQXYZGGCCC[DC4]**

SurGard с информацией о времени:

# **5RRLs18AAAAQXYZGGCCCHH:MM:SS-dd/mm[DC4]**

Тестовое извещение:

# **[LF]00sOKAYs@[CR]**

где:

**5** – тип данных (Contact ID) в протоколе SurGard;

**R** или **RR** – номер приемника (0-9 или 00-99, задается в регистре S32);

**L** – номер линии, по которой принято извещение (1-9);

**s** – символ «пробел»;

**18** – идентификатор формата Contact ID;

**AAAA** – абонентский номер;

**Q** – тип события. "E" – новое событие или снятие с охраны, "R" – новое восстановление или взятие под охрану, "P" – статус (ранее сообщенное событие все еще активно);

**XYZ** – код события;

**GG** – номер сектора;

**U** – тип значения в поле **CCC**. "C" – если в поле **CCC** указан номер зоны, "U" – номер пользователя. Т.к. эта информация отсутствует в исходном извещении от оконечного устройства, она восстанавливается из кода события согласно спецификации Contact ID и может не совпадать с трактовкой конкретного оконечного устройства.

**CCC** – номер зоны или пользователя;

**HH MM SS** – время получения извещения (часы, минуты, секунды);

**dd mm** – дата получения извещения (день, месяц);

 $[LF]$  – символ с кодом  $0x0A$ ;

**[CR]** – символ с кодом 0x0D;

**[DC4]** – символ с кодом 0x14;

 $[\text{nn}]$  – символ с кодом 0xnn.

«Эгида», простой многоканальный протокол:

# **[06][02]L:[извещение][03]**

где **[извещение]** может содержать:

стандартное извещение Ademco (формат **AAAA18QXYZGGCCCS**);

номер телефона, определенный АОН при входящем звонке. Возможные форматы: **#1234567**, **#+79101234567**, **#89101234567.** Если номер не определился, сообщение не передается;

служебное извещение «УОП-3 GSM» (формат: **@TEXT**).

«Эгида», расширенный многоканальный протокол:

# **[06][02]L:[тип][04][аон][04][текст][04][время][03]**

Формат сообщения является расширяемым и состоит из произвольное количества полей, разделенных символом [04]. Неиспользуемые поля в конце сообщения могут быть опущены вместе с их символами-разделителями. На данный момент определены четыре поля:

**[тип]** – тип принятого сообщения, определяет формат данных в поле **[текст]:**

**INF** – служебное извещение,

**SMS** – текстовое извещение SMS,

**ACI** – извещение в формате Ademco Contact ID.

**[аон]** – номер телефона, определенный АОН при входящем звонке. Если телефон не определен или не имеет смысла (для служебных извещений), поле пустое.

**[текст]** – текст сообщения, формат зависит от типа.

**[время]** – время получения или создания сообщения по часам «УОП-3 GSM», формат: **ГГГГММДДЧЧммСС.**

# <span id="page-32-0"></span>**4.4 Перечень информационных сообщений (тип INF), создаваемых «УОП-3 GSM»**

**RECEIVE FAILED** – после ответа на звонок не было принято ни одного сообщения ни по одному протоколу;

**CHECK LINE** – отказ телефонной линии или потеря регистрации в GSM-сети;

**LINE RECOVERED** – восстановление телефонной линии или регистрации в GSM-сети.

Дополнительные сообщения, создаваемые при наборе номера командой ATD, приведены в описании команды.

# <span id="page-32-1"></span>**4.5 Работа «УОП-3 GSM» при поступлении извещений по телефонной линии**

Приём извещений возможен сразу по двум телефонным линиям. Работа по телефонным линиям осуществляется только с сообщениями по протоколу Ademco Contact ID.

При поступлении извещения загорается соответствующий индикатор телефонной линии – L1 или L2 на передней панели «УОП-3 GSM». Если прибор подключен по RS232 или USB к центральному контроллеру (ПЭВМ), то при передаче сообщений в мониторинговое ПО загораются соответствующие индикаторы TXD и RXD или USB при использовании соответствующего подключения.

Сообщение в соответствующем протоколе в виде буквенно-цифровых символов отображается на ЖК экране «УОП-3 GSM» в строке, соответствующей номеру линии.

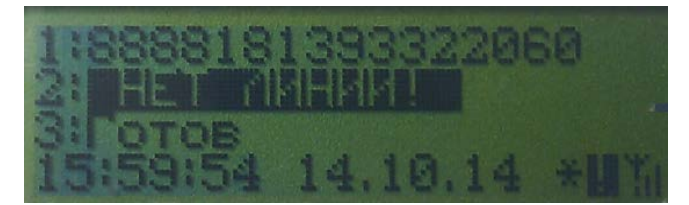

**Рисунок 6.** Отображение сообщения в формате Contact ID по телефонной линии

Если «УОП-3 GSM» работает в режиме «Мастер» (не подключен к ПЭВМ), и поступившее сообщение является тревожным, то оно выводится на ЖК экран «УОП-3 GSMа» в соответствии с описанием в п.1.6.2.2.

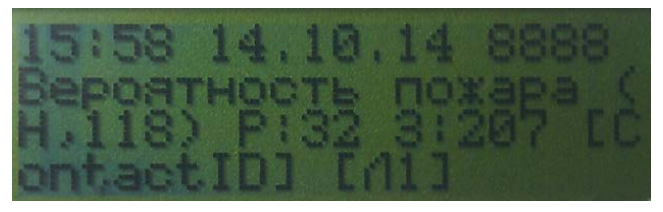

**Рисунок 7.** Пример отображение события «Внимание» на экране «УОП-3 GSM»

Обработка сообщения и отключение звукового оповещения производится в соответствии с порядком обработки сообщений, описанном в пункте 2.5 «Обработка тревожный извещений». При работе совместно с ПЭВМ прибор не индицирует звуком входящее тревожное извещение, а отправляет его в мониторинговое ПО для обработки оператором.

# <span id="page-33-0"></span>**4.6 Работа «УОП-3 GSM» при поступлении извещений по GSM каналу**

При работе с GSM каналом возможен приём извещений в голосовом канале по протоколу Ademco Contact ID, Ademco SIA DC05 и приём SMS сообщений в протоколах «СМС Эгида-2» и «СМС Эгида-3».

При работе в дежурном режиме, периодически кратковременно загорается индикатор сети GSM, а соответствующий индикатор на ЖК экране показывает уровень приёма GSM сети. При поступлении извещения светодиод GSM загорается на время приёма данных. Если прибор подключен по RS232 или USB к центральному контроллеру (ПЭВМ), то при передаче сообщений в мониторинговое ПО загораются соответствующие индикаторы TXD и RXD или USB при использовании соответствующего подключения.

Сообщение в соответствующем протоколе в виде буквенно-цифровых символов отображается на ЖК экране «УОП-3 GSM» в строке, соответствующей номеру GSM линии.

| <b>TA</b><br>4145<br><b>ALC</b><br>o h |                                                          |  |
|----------------------------------------|----------------------------------------------------------|--|
| т<br>v.<br>x<br>ı<br>T.                | ŀ<br>И<br>п<br>E<br>Į<br>۱<br>ъ<br>t<br>3<br>ĩ<br>£<br>٠ |  |
| o<br>−<br>m<br><b>STAR</b><br>__       | m.<br>. .                                                |  |

**Рисунок 7.** Отображение сообщения в формате SMS «Эгида-2» по GSM

Если «УОП-3 GSM» работает в режиме «Мастер» (не подключен к ПЭВМ), и поступившее сообщение является тревожным, то оно выводиться на ЖК экран «УОП-3 GSMа» в соответствии с описанием в п.1.6.2.2. Соответствующее обозначение в верхнем правом углу экрана отображает протокол, который использовался при передаче данного сообщения.

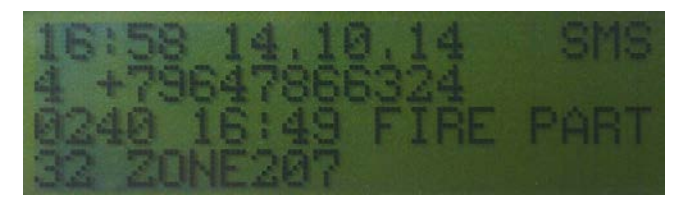

**Рисунок 8.** Отображение тревожного сообщения сообщения в формате SMS «Эгида-2» по GSM

Обработка сообщения и отключение звукового оповещения производится в соответствии с порядком обработки сообщений, описанном в пункте 2.5 «Обработка тревожный извещений». **SMS сообщения в протоколе «СМС Эгида-3» не сопровождаются звуком и не отображаются на Экране «УОП-3 GSM» в расшифрованном виде**.

При работе совместно с ПЭВМ прибор не индицирует звуком входящее тревожное извещение, а отправляет его в мониторинговое ПО для обработки оператором.

# <span id="page-35-0"></span>**5.1 Установка USB-драйвера**

<span id="page-35-1"></span>При первом подключении «УОП-3 GSM» к ПК по USB-интерфейсу система обнаруживает новое устройство, для которого необходимо установить драйвер.

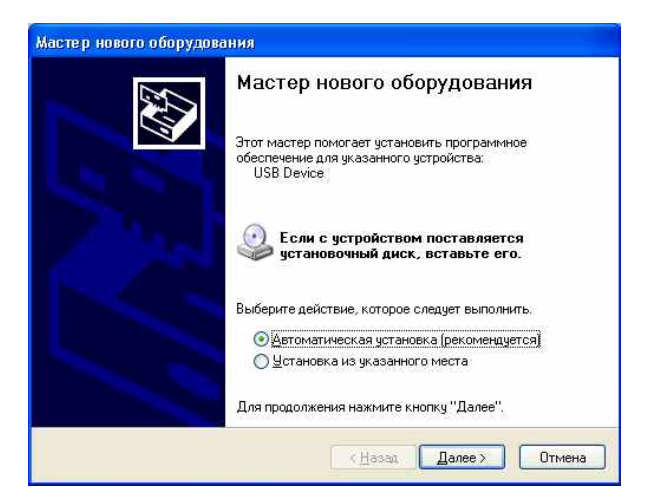

**Рисунок 9.** Установка USB-драйвера. Выбор действия.

При установке драйвера необходимо выбрать «Установка из указанного места» и указать путь к драйверу. Драйвер можно взять на сайте [bolid.ru](https://bolid.ru/) в разделе «УОП-3 GSM», [Скачать](https://bolid.ru/production/center/uop3gsm/uop-3_gsm.html?tab=download)  $\rightarrow$  Дистрибутивы  $\rightarrow$  Драйвер УОП, mdmprox.inf.

После успешного завершения установки в системе должно появиться устройство c именем «Устройство оконечное пультовое», как показано на рис. 4.

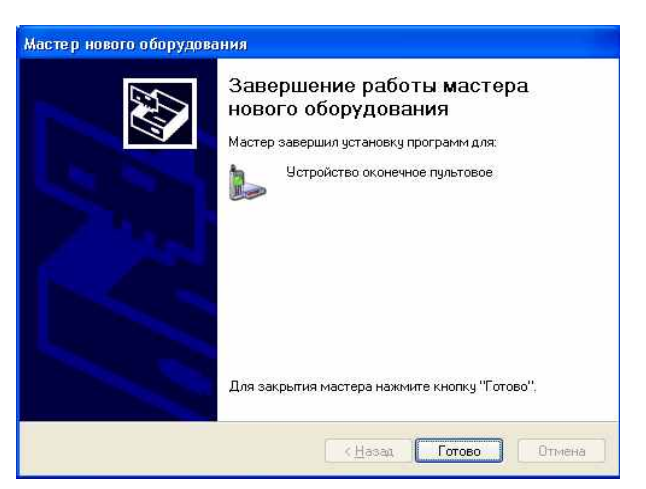

**Рисунок 10.** Завершение установки USB – драйвера «УОП-3 GSM».

# **5.2 Настройка СОМ-порта**

<span id="page-35-2"></span>АРМ ПЦН требуют подключения «УОП-3 GSM» к ПК по COM-порту. При физическом подключении устройства по USB-интерфейсу после установки драйвера для «УОП-3 GSM» автоматически назначается COM-порт. Его номер можно изменить в соответствии с требованиями ПО АРМ ПЦН. Скорость порта устанавливается

программно АРМ ПЦН (например, при работе по RS232 с физическим COM портом, в АРМ ПЦО «Эгида-3» необходимо указать скорость порта – 19200 бод, а при использовании USB подключения, скорость порта может любой).

Для просмотра параметров назначенного COM-порта необходимо зайти через «Мой компьютер» в «Панель управления – Система – Оборудование – Диспетчер устройств», войти в «Модемы», выбрать «Устройство пультовое оконечное» и раскрыть правой кнопкой мыши и выбрать «Свойства», как показано на рис. 5.

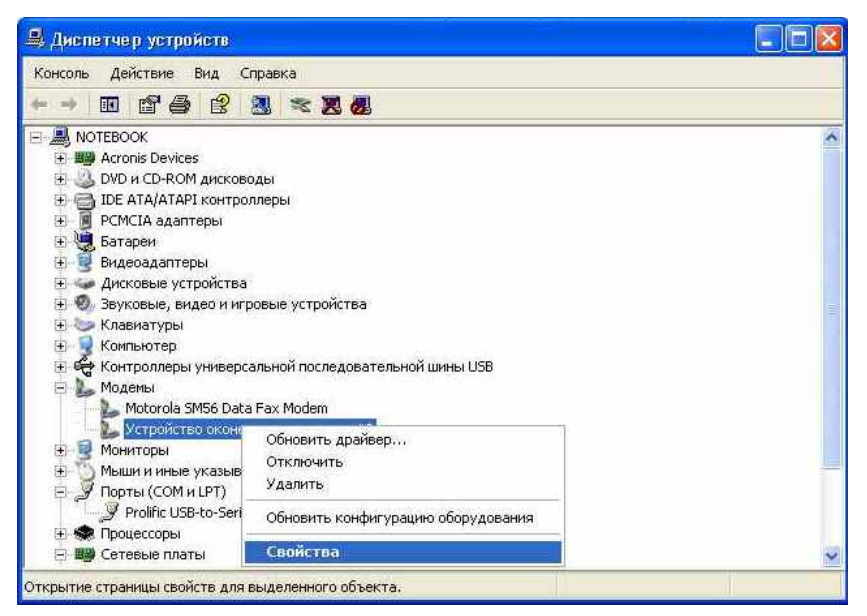

**Рисунок 11.** Выбор меню для просмотра свойств назначенного COM-порта

Параметры назначенного COM-порта можно посмотреть, зайдя во вкладку «Модем».

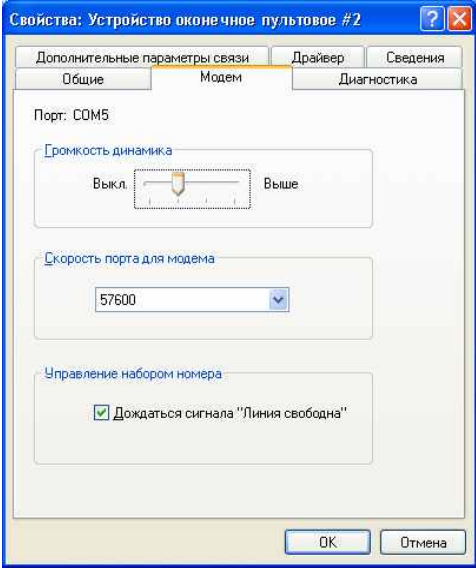

**Рисунок 12.** Свойства назначенного COM-порта

Если необходимо изменить номер COM-порта, то нужно выбрать вкладку «Дополнительные параметры связи» (см. рис. 4), затем в ней «Дополнительные параметры» и задать номер СOM-порта, выбрав его из выпадающего списка (см. рис. 5).

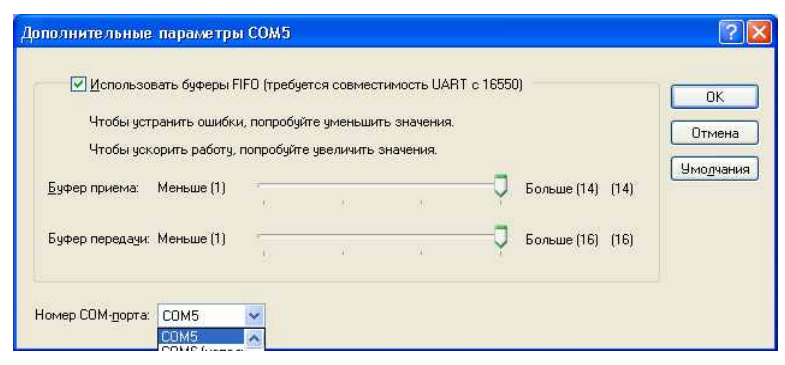

**Рисунок 13.** Выбор номера COM-порта.

<span id="page-38-0"></span>Техническое обслуживание «УОП-3 GSM» должно проводиться не реже одного раза в год электромонтерами, имеющими группу по электробезопасности не ниже 3.

Техническое обслуживание «УОП-3 GSM» включает в себя:

а) проверку целостности корпуса «УОП-3 GSM», надёжности креплений, контактных соединений;

б) очистку контактных соединений и корпуса «УОП-3 GSM» от пыли, грязи и следов коррозии.

<span id="page-39-0"></span>7.1 Хранение изделия в потребительской таре должно соответствовать условиям хранения 1 по ГОСТ 15150-69.

7.2 В помещениях для хранения не должно быть паров кислот, щелочей, агрессивных газов и других вредных примесей, вызывающих коррозию.

7.3 Хранение изделия должно осуществляться в упаковке предприятия-изготовителя при температуре окружающего воздуха от 274 до 323 К (от +1 °С до +50 °С) и относительной влажности до 80 %

7.4 Условия транспортирования изделия должны соответствовать ГОСТ 15150-69.

7.5 Транспортирование упакованных изделий должно производиться любым видом транспорта в крытых транспортных средствах.

7.6 Транспортирование изделия должно осуществляться в упаковке предприятияизготовителя при температуре окружающего воздуха от 223 до 323 К (от минус 50 до + 50 °С);

7.7 При транспортировании изделие должно оберегаться от ударов, толчков, воздействия влаги и агрессивных паров и газов, вызывающих коррозию.

<span id="page-40-0"></span>Изготовитель гарантирует соответствие требованиям технических условий при соблюдении потребителем правил транспортирования, хранения монтажа и эксплуатации.

Гарантийный срок эксплуатации 18 месяцев со дня ввода в эксплуатацию, но не более 24 месяцев со дня выпуска изготовителем.

При затруднениях, возникающих при настройке и эксплуатации изделия, рекомендуется обращаться в техподдержку по многоканальному телефону (495) 775-71-55 или по электронной почте [support@bolid.ru.](mailto:support@bolid.ru)

# СВЕДЕНИЯ О СЕРТИФИКАЦИИ

<span id="page-41-0"></span>9.1 Устройство оконечное пультовое АЦДР.425675.001-02 «УОП-3 GSM» соответствует требованиям Технических регламентов Таможенного союза: ТР ТС 004/2011 «О безопасности низковольтного оборудования», ТР ТС 020/2011 «Электромагнитная совместимость технических средств». Имеет декларацию о соответствии ЕАЭС № RU Д-RU.РА03.В.05796/21.

9.2 Устройство оконечное пультовое АЦДР.425675.001-02 «УОП-3 GSM» входит в состав Системы охранной и тревожной сигнализации, которая имеет сертификат соответствия технических средств обеспечения транспортной безопасности требованиям к их функциональным свойствам № МВД РФ.03.000971, выданный ФКУ НПО «СТиС» МВД России.

9.3 Устройство оконечное пультовое АЦДР.425675.001-02 «УОП-3 GSM» входит в состав Системы контроля и управления доступом, которая имеет сертификат соответствия технических средств обеспечения транспортной безопасности требованиям к их функциональным свойствам № МВД РФ.03.000972, выданный ФКУ НПО «СТиС» МВД России.

9.4 Производство устройства оконечного пультового имеет сертификат соответствия ГОСТ Р ИСО 9001. Сертификат соответствия размещен на сайте [http://bolid.ru](http://bolid.ru/) в разделе «О компании».

<span id="page-42-0"></span>ЗАО НВП «Болид», Россия.

141070, Московская область, г. Королёв, ул. Пионерская, д. 4. **Тел./факс: (495) 775-71-55** (многоканальный), **777-40-20**, **516-93-72**. **E-mail: [info@bolid.ru](mailto:info@bolid.ru)**, **http:/[/bolid.ru](http://www.bolid.ru/)**.

# СВИДЕТЕЛЬСТВО О ПРИЁМКЕ И УПАКОВЫВАНИИ

<span id="page-43-0"></span>Устройство оконечное пультовое «УОП-3 GSM» заводской номер \_\_\_\_\_\_\_, изготовлено, принято в соответствии с обязательными требованиями государственных стандартов и действующей технической документации, признано годным для эксплуатации и упаковано ЗАО НВП «Болид».

Ответственный за приемку и упаковывание

ОТК \_\_\_\_\_\_\_\_\_\_\_\_\_\_\_\_\_\_\_\_\_\_\_\_\_\_\_\_\_\_\_\_ \_\_\_\_\_\_\_\_\_\_\_\_\_\_\_\_\_\_\_\_\_\_\_\_\_\_\_\_\_\_

Ф.И.О. число, месяц, год